## **Excel Quick Reference Guide**

If you ally obsession such a referred **Excel Quick Reference Guide** book that will allow you worth, acquire the entirely best seller from us currently from several preferred authors. If you want to droll books, lots of novels, tale, jokes, and more fictions collections are then launched, from best seller to one of the most current released.

You may not be perplexed to enjoy every books collections Excel Quick Reference Guide that we will utterly offer. It is not going on for the costs. Its not quite what you craving currently. This Excel Quick Reference Guide, as one of the most enthusiastic sellers here will unquestionably be in the middle of the best options to review.

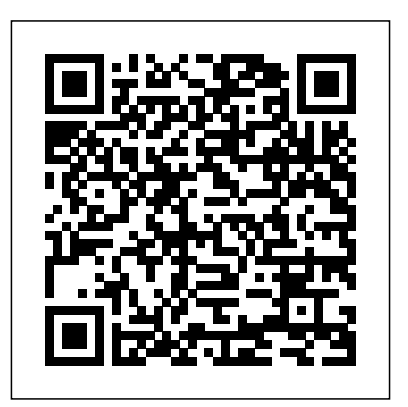

Download our free Office 2016 Quick Start Microsoft Excel 2016 Basic - Quick Guides ...

# Microsoft Excel Cheat Sheet - **CustomGuide**

Quick Reference Excel Charts and Excel Charts and Dashboards – A4. The Excel Chart and Dashboard Quick Reference Guide has a lot of valuable stuff you can absorb quickly, 8 Tips on Creating Charts; 8 Tips on Formatting Charts; 2 Tips on Actual vs Target Budget Charts The Ultimate Guide to Using Microsoft Excel The quick reference guide is in PDF format and is three pages long. It goes into detail about VLOOKUP's syntax, including an example of a VLOOKUP formula and some detail on the range

it doesn't really cover error checking or the most common mistakes with VLOOKUP. Excel Made Easy: a Beginner's Guide to using

### Microsoft Excel.

Step 1 − First, enable 'Developer' menu in Excel 20XX. To do the same, click File Options. Step 2 − Click 'Customize the Ribbon' tab and check 'Developer'.

This Microsoft Excel 2016 Basic Quick Reference provides shortcuts, tips, and tricks for the spreadsheet software.

Use it to brush up on the basics and to find alternate methods to your favorite...

### Excel Formulae & Functions Quick Reference (PC)

Dashboards – US Letter. Quick Reference *Reference Guide Product Tour Make a* lookup function at the end of the syntax. However, Consolidate Worksheets in Excel with Reference Guide - Free ... *Excel Keyboard Shortcut Quick Quick Reference Guide in Word (Create Software Training Guides with Screenshots)* The Beginner's Guide to Excel - Excel Basics Tutorial Microsoft Excel Tutorial - Beginners Level 1 *Excel How-To: Starting a Basic Spreadsheet* Excel Quick Tip: Absolute References with the F4 Key Quick Reference Guide Comparison Excel VBA Beginner Tutorial How To Start Bookkeeping (FREE Template) Data Consolidation Tool

reference to make the cell reference for the variable value absolute.A quick way to do this: Click on the cell containing the formula Click once on the cell reference in the formula bar Press F4 to add 2 dollar signs to your cell reference. Eg D2 will become \$D\$2. You can type the dollar signs in manually. Mixed cell references **Excel - Quick Guide - Tutorialspoint**

Microsoft Excel Basics Inserting Rows **another Excel File in Excel 2010** *How* or Columns. As you play around with your data, you might find you're constantly needing to add more rows... *Really Simple Ways)* Excel Hyperlink Autofill. If you have any basic Excel knowledge, it's likely you already know this quick trick. But to cover our Training | Excel Formulas and bases,... Filters. When you're looking at ...

10 Advanced Excel Functions with Downloadable Reference Guide*A preppers quick reference guide* How to Pass Excel Assessment Test For Job Applications Step by Step Tutorial with XLSX work files *10 Best Excel Tips for Beginners* Learn Macros in 7 Minutes (Microsoft Excel) How to Extract Data from a Spreadsheet using VLOOKUP, MATCH and INDEX Master Excel MACROS \u0026 VBA in ONLY 1 HOUR! Master Excel's SUMPRODUCT Formula *Excel IF Formula: Simple to AND, OR functions)* Excel Visual Basic (VBA) for Beginners - Part 1 of 4: Buttons and Macros **Another 15 Excel 2016 Tips and Tricks** 6 Incredible Excel INDEX/MATCH Lookup Examples - Workbook Included *Quick Reference Guide for Cleaning* How to use Excel Index Match (the right way) Excel Hack: Copy Formula Without Changing Cell References (or Without File References) **How to Create a Cell Reference to another Worksheet or**

*to Delete Sheet in Excel Remove Formula but keep the data in Excel (2* to Another Sheet Microsoft Excel Tutorial for Beginners | Excel Functions | Edureka **Excel 2013 Quick Start Guide - Excel**

### **Excel 2016 and 2019 cheat sheet: Ribbon quick reference ...**

Download our free Office 2016 Quick Start Guides. By the Office 365 team. To coincide with last week's release of Office 2016, we put together a set of handy Quick Start Guides that introduce you to the newest versions of Microsoft Word, Excel, PowerPoint, Outlook and OneNote. Whether you're coming from previous versions of your favorite apps and want a quick orientation about where to find familiar basics or you're entirely new to Office and want an overview of how to get to some of ...

*Advanced (multiple criteria, nested IF,* stored in the worksheet, also called rows and columns. Data can be a spreadsheet, similarly to a Microsoft Word table, but the power of Excel is its ability to perform simple to complex mathematical calculations, and other functions. **Excel Cheat Sheets, Quick Reference Guides, Learn Excel ...** Excel 2016 and 2019 cheat sheet: Ribbon quick reference Our visual guide helps you find the most popular commands on the Ribbon in

Excel Quick Reference Guide

Check here for a quickie reference to the purpose of each Excel function. Excel Function. Description. SUM. Calculates the sum of a group of values. AVERAGE. Calculates the mean of a group of values. COUNT. Counts the number of cells in a range that contains.

*Top 30 Best Excel Chart and Dashboard Tips in the "Excel ...* Microsoft Excel is a program that provides worksheets comprised of Excel 2016 and 2019 for Windows,

along with keyboard shortcuts for... *Excel Keyboard Shortcut Quick Reference Guide Product Tour Make a* **Excel Formulas and Functions For** *Quick Reference Guide in Word (Create Software Training Guides with Screenshots) The Beginner's Guide to Excel - Excel Basics Tutorial* things you need to know. Filters. *Microsoft Excel Tutorial - Beginners Level 1 Excel How-To: Starting a Basic Spreadsheet Excel Quick Tip: Absolute References with the F4 Key Quick Reference Guide Comparison Excel VBA Beginner Tutorial How To Start Bookkeeping (FREE Template) Consolidate Worksheets in Excel with Data Consolidation Tool 10 Advanced Excel Functions with Downloadable Reference GuideA preppers quick reference guide* How to Pass Excel Assessment Test For Job Applications Step by Step Tutorial with XLSX work files *10 Best Excel Tips for Beginners* Learn Macros in 7 Minutes (Microsoft Excel) How to Extract Data from a Spreadsheet using VLOOKUP, MATCH and INDEX Master Excel MACROS \u0026 VBA in ONLY 1 HOUR! Master Excel's SUMPRODUCT as a training handout or personal Formula *Excel IF Formula: Simple to Advanced (multiple criteria, nested IF,* your Excel learning on the most *AND, OR functions)* Excel Visual Basic (VBA) for Beginners - Part 1 of *VLOOKUP Quick Reference Guide* 4: Buttons and Macros **Another 15 Excel 2016 Tips and Tricks** 6 Incredible Excel INDEX/MATCH Lookup Examples - Workbook Included *Quick Reference Guide for Cleaning* How to use Excel Index Match (the right way) Excel Hack: Copy Formula Without Changing Cell References (or Without File References) **How to Create a Cell Reference to another Worksheet or another Excel File in Excel 2010** *How to Delete Sheet in Excel Remove Formula but keep the data in Excel (2 Really Simple Ways)* Excel Hyperlink to Another Sheet Microsoft Excel Tutorial for Beginners | Excel Training | Excel Formulas and Functions | Edureka Step 1 − Click on the Start button. Step 2 − Click on All Programs option from the menu. Step 3 − Search for Microsoft Office from the sub menu and click it. Step 4 − Search for Microsoft Excel 2010 from the submenu and click it. VBA - Quick Guide - Tutorialspoint want to reference, and press . Enter. COUNT Function: Click the cell where you want to place a count of the number of cells in a range that contain numbers. Click the . Sum. on list arrow on the Home tab and select . Enter the cell

range you want to reference, and press . Enter. Complete a Series Using AutoFill: Select the

# **Dummies Cheat Sheet**

Excel Quick Reference Guides Instructions for the most important Sort by Sort by ... 4-pg quick reference guide for Microsoft Excel for iPad in a compact, iPad-friendly format  $(8.5" \times 5.5")$  showing stepby-step instructions and shor... *Excel 365 Quick Reference, Training Guide, Cheat Sheet ...*

Microsoft Excel Keyboard Shortcuts Quick Reference Guide Learn how to use Excel with tutorials, tips and tricks on functions, formulas, and features. Every Excel keyboard shortcut, at your fingertips… Or read on to learn more…

*Microsoft Excel Keyboard Shortcuts Quick Reference Guide* Quick reference guide showing instructions and shortcuts for Microsoft Excel for Office 365. This quick reference card is useful cheat sheet. This guide helps focus important things you need to know. *From Microsoft – MBA Excel* Reference a Cell in a Formula: Type the cell reference (for example, B5) in the formula or click the cell you want to reference. SUM Function: Click the cell where you want to insert the total and click the . Sum. button in the Editing group on the Home tab. Enter the cells you want to total, and press . Enter. MIN and MAX Functions: Click the cell where **Microsoft Excel 2019 Basic Quick Reference**

On Windows 8, clicking the Download button above opens the guide directly in the Windows 8 Reader app, where you can view the guide, print it out, and save it for later reference. On Windows 7 or an earlier operating system, you'll need to download and install the free Adobe Readerapp before you can view the guide.

Although these errors are annoying, they occur for a good reason: either the value you're trying to find doesn't exist, or it does exist—but Excel doesn't perceive it as a match because of a formatting mismatch or other issue. To download a three-page reference guide that offers basic

troubleshooting tips for VLOOKUP, click the link below.